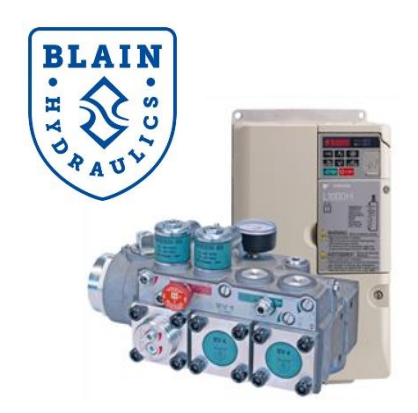

# **Fine Tuning**

**Fine Tuning kann an drei Stellen durchgeführt werden**

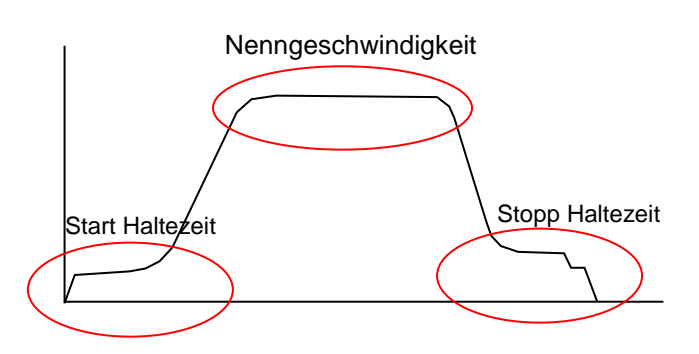

# **1) START: Der Fahrkorb startet schnell und danach erst beschleunigt er sanft**

# **Grund: P3-07 (Leckverlust Frequenz) ist zu hoch eingestellt**

# **Abhilfe: P3-07 richtig einstellen**

- **a) Werte von P6-01 und P6-02 aus dem Programmiermenü notieren.**
- **b) P6-01 auf 0.0Hz und P6-02 auf 12.0s setzen.**
- **c) Den unbeladenen Fahrkorb mit Nenngeschwindigkeit fahren lassen.** Der Fahrkorb wird auf der Etage stehen bleiben oder sich für 12s langsam aufwärtsbewegen und dann richtig losfahren.

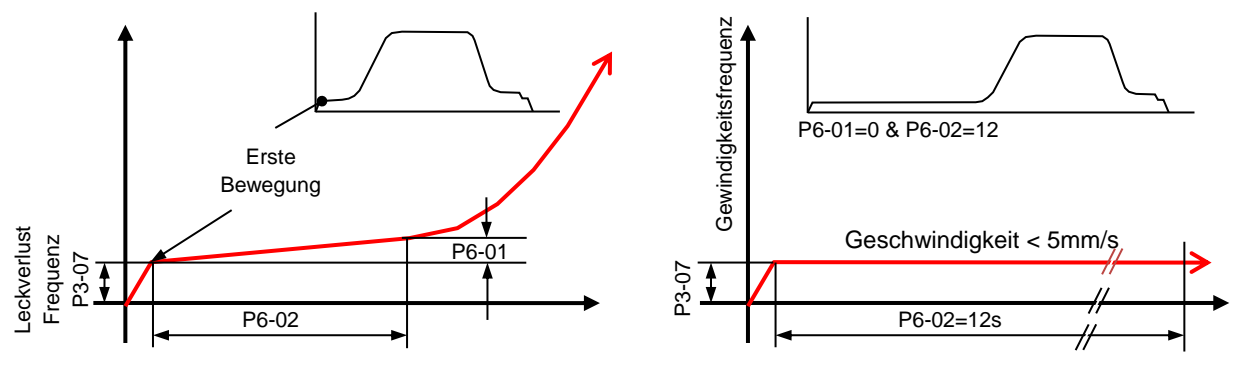

**d) P3-07** (Leckverlust Frequenz) so einstellen, dass der leere Fahrkorb ca. **5mm/s (=0.005m/s)** oder weniger während den 12s fährt.

**Wie?** Aufwärtssignal für Nenngeschwindigkeit geben. Bewegung des Fahrkorbs beobachten und nach 10s die Fahrt abbrechen. Der Fahrkorb soll keine Nenngeschwindigkeit fahren.

- Bewegt sich der Fahrkorb nicht, **P3-07** in 20%z Schritten erhöhen bis der Fahrkorb sich sehr langsam aufwärts bewegt (<**5mm/s =0.005m/s**).
- Fährt der Fahrkorb schneller als **5mm/s**, dann **P3-07** in 20% verringern bis die Geschwindigkeit unter **5mm/s** ist.
- Ziehen Sie von der Frequenz (z.B. 2.50Hz) 0.30Hz ab und setzen Sie P3-07 auf diesen Wert (z.B. P3-07 =2.50 – 0.30 = 2.20Hz).

**e)** Setzen Sie **P6-01** (voreingestellter Wert ist 2.0Hz) und **P6-02** (voreingestellter Wert ist 2.0s) auf die vorherigen Werte.

# **2)START: Nach starten des Motors bleibt der Fahrkorb auf der Stelle stehen und fährt dann (nach 3 bis 10s) mit einem Ruck an**

**Grund: P3-07 (Leckverlust Frequenz) ist zu niedrig eingestellt und daher findet der Start erst während der Beschleunigungsphase statt. Der Start sollte während der Phase der Start Haltezeit stattfinden.**

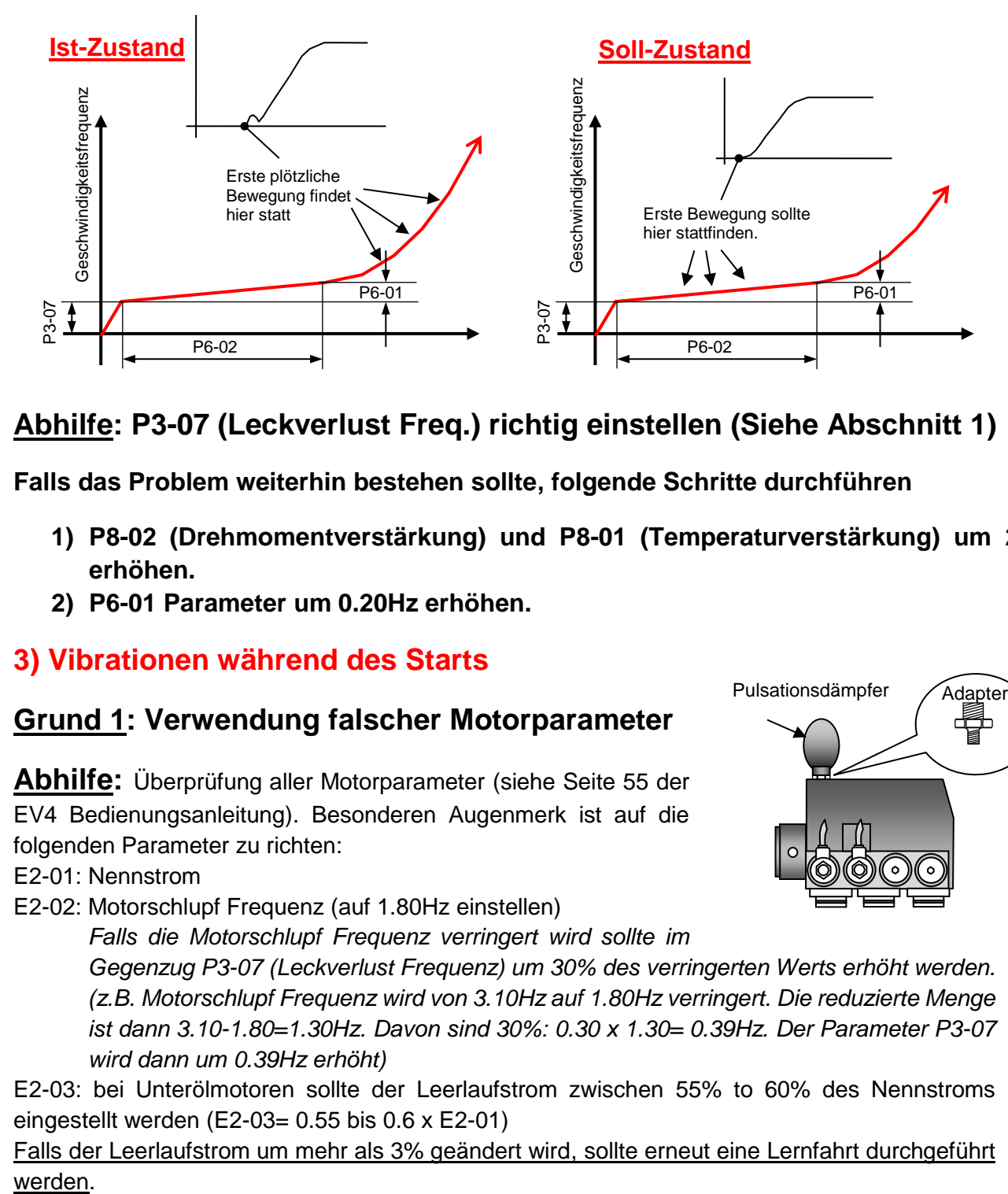

# **Abhilfe: P3-07 (Leckverlust Freq.) richtig einstellen (Siehe Abschnitt 1)**

**Falls das Problem weiterhin bestehen sollte, folgende Schritte durchführen**

- **1) P8-02 (Drehmomentverstärkung) und P8-01 (Temperaturverstärkung) um 20% erhöhen.**
- **2) P6-01 Parameter um 0.20Hz erhöhen.**

## **3) Vibrationen während des Starts**

#### **Grund 1: Verwendung falscher Motorparameter**

**Abhilfe:** Überprüfung aller Motorparameter (siehe Seite 55 der EV4 Bedienungsanleitung). Besonderen Augenmerk ist auf die folgenden Parameter zu richten:

E2-01: Nennstrom

E2-02: Motorschlupf Frequenz (auf 1.80Hz einstellen)

*Falls die Motorschlupf Frequenz verringert wird sollte im* 

*Gegenzug P3-07 (Leckverlust Frequenz) um 30% des verringerten Werts erhöht werden. (z.B. Motorschlupf Frequenz wird von 3.10Hz auf 1.80Hz verringert. Die reduzierte Menge ist dann 3.10-1.80=1.30Hz. Davon sind 30%: 0.30 x 1.30= 0.39Hz. Der Parameter P3-07 wird dann um 0.39Hz erhöht)* 

E2-03: bei Unterölmotoren sollte der Leerlaufstrom zwischen 55% to 60% des Nennstroms eingestellt werden (E2-03= 0.55 bis 0.6 x E2-01)

Falls der Leerlaufstrom um mehr als 3% geändert wird, sollte erneut eine Lernfahrt durchgeführt werden.

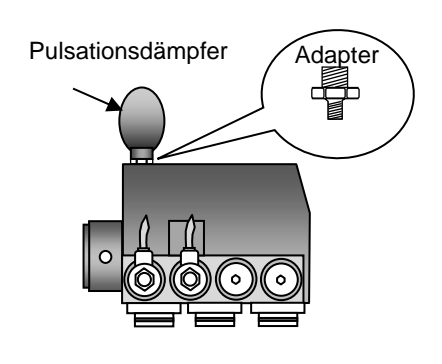

## **Grund 2: Geringe Motor und/oder Pumpenleistung**

**Abhilfe:** Anschließen eines Pulsationsdämpfers am Z1 Anschluß auf der Rückseite des Ventils.

Der Pulsationsdämpfer sollte auf folgenden Druck vorgespannt sein:

 $p_{pre-fill} = 0.6$  bis 0.7 x Druck bei unbeladenem Fahrkorb

(z.B. Druck bei unbeladenem Fahrkorb=20bar; dann ist  $p_{pre-fill} = 0.65 \times 20 = 13$ bar)

Wie? Kugelhahn schließen-> Notablaß betätigen, um das Ventil drucklos zu machen-> Verschlussschraube am Z1 Anschluss entfernen  $\rightarrow$  Anschließen des Pulsationsdämfers mittels eines Adapters (Doppelnippel ¼" auf ½") und Dichtungen.

**Falls das Problem weiterhin bestehen sollte, folgende Schritte durchführen:**

- **1) Von der Start Haltezeit die Rampe (P6-01=0.5Hz) und Dauer (P6-02=0.5s) verkürzen.**
- **2) Motor gegen einen besseren tauschen und/oder einen Motor mit Schwungrad verwenden.**

### **4) Vibrationen im Fahrkorb bei Nenngeschschwindigkeit.**

#### **Grund 1: Verwendung falscher Motorparameter**

**Abhilfe:** Überprüfung aller Motorparameter (siehe Seite 55 der EV4 Bedienungsanleitung). Besonderem Augenmerk ist auf die folgenden Parameter zu richten:

E2-01: Nennstrom

E2-02: Motorschlupf Frequenz um 50% verringern

*Falls die Motorschlupf Frequenz verringert wird sollte im Gegenzug P3-07 (Leckverlust Frequenz) um 30% des verringerten Werts erhöht werden. (z.B. Motorschlupf Frequenz wird von 3.10Hz auf 1.80Hz verringert. Die reduzierte Menge ist dann 3.10-1.80=1.30Hz. Davon sind 30%: 0.30 x 1.30= 0.39Hz. Der Parameter P3-07 wird dann um 0.39Hz erhöht)*  E2-03: Leerlaufstrom  $(= 0.55$  bis  $0.6 \times E2-01)$ 

Falls der Leerlaufstrom um mehr als 3% geändert wird, sollte erneut eine Lernfahrt durchgeführt werden.

#### **Grund 2: Überlastung des Motors**

**Abhilfe:** U7-08 Parameter (Mindestfrequenz für Überlast) im Monitor Menü überprüfen. Er sollte 20% unter dem P3-01 Parameter (Frequenz der Nenngeschwindigkeit) sein. Um U7-08 zu verringern ist C1-02 zu erhöhen und/oder C2-03 und C2-04 zu verringern (siehe Seite 49 der EV4 Bedienungsanleitung).

P8-08 Überlastzeit auf 0.1s reduzieren

# **5) Laute Geräusche bei Nenngeschwindigkeit**

#### **Grund: Verwendung falscher Motorparameter (E1-xx & E2-xx)**

**Abhilfe: E2-02** (Motorschlupf) um 50% oder **C3-01** (Verstärkungsfaktor für Motorschlupf) um 20% verringern. (Verringern von E2-02 oder C3-01 macht ein proportionales Vergrößern von **P3-07** notwendig).

> **E2-03** (Leerlaufstrom) auf 45% des Motornennstroms (E2-01) reduzieren. (Ein Reduzieren des E2-03 Parameters erfordert eine erneute Lernfahrt).

**P1-15** (Nenngeschwindigkeit) um 15% reduzieren und Lernfahrt ausführen.

Falls das Problem weiterhin bestehen sollte, ist die Pumpe zu tauschen. Kontaktieren Sie bitte Blain Hydraulics, um bei der Pumpenauswahl behilflich zu sein.

# **6) Vibrationen im Fahrkorb bei langsames Geschwindigkeiten**

#### **Grund 1: Verwendung falscher Motorparameter**

**Abhilfe:** Überprüfung aller Motorparameter (siehe Seite 55 der EV4 Bedienungsanleitung). Besonderem Augenmerk ist auf die folgenden Parameter zu richten:

E2-01: Nennstrom

E2-02: Motorschlupf Frequenz (auf 1.80Hz einstellen)

*Falls die Motorschlupf Frequenz verringert wird sollte im Gegenzug P3-07 (Leckverlust Frequenz) um 30% des verringerten Werts erhöht werden. (z.B. Motorschlupf Frequenz wird von 3.10Hz auf 1.80Hz verringert. Die reduzierte Menge ist dann 3.10-1.80=1.30Hz. Davon sind 30%: 0.30 x 1.30= 0.39Hz. Der Parameter P3-07 wird dann um 0.39Hz erhöht)* 

E2-03: bei Unterölmotoren sollte der Leerlaufstrom zwischen 55% to 60% des Nennstroms eingestellt werden  $(E2-03= 0.55$  bis  $0.6 \times E2-01$ )

Falls der Leerlaufstrom um mehr als 3% geändert wird, sollte erneut eine Lernfahrt durchgeführt werden.

## **Grund 2: Geringe Motor- und/oder Pumpenleistung**

**Abhilfe:** Anschließen eines Pulsationsdämpfers am Z1 Anschluß auf der Rückseite des Ventils.

Der Pulsationsdämpfer sollte auf folgenden Druck vorgespannt sein:  $p_{\text{pre-fill}} = 0.6$  bis 0.7 x Druck bei unbeladenem Fahrkorb

(z.B. Druck bei unbeladenem Fahrkorb=20bar; dann ist  $p_{pre-fill} = 0.65$  $x 20 = 13$ bar)

Wie: Kugelhahn schließen > Notablaß betätigen um das Ventil drucklos zu machen > Verschlussschraube am Z1 Anschluss entfernen > Anschließen des Pulsationsdämfers mittels eines Adapters (Doppelnippel ¼" auf ½") und Dichtungen.

**Falls das Problem weiterhin bestehen sollte, Schleichfahrt auf 0.1m/s erhöhen. Falls der Frequenzumrichter größer als 15kW P1-19 auf 0.1m/s setzen. Die Geschwindigkeitsfrequenz P3-04 wird dann automatisch geändert. Falls der Frequenzumrichter 15kW oder kleiner ist P3-04 um 0.40Hz erhöhen.**

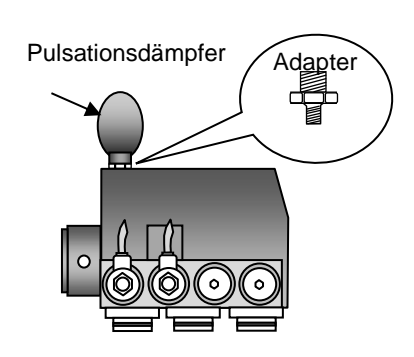

# **7) SOFT STOP: Der Fahrkorb überfährt die Haltestelle**

(Stellen Sie sicher, dass die Positionen der Stopp Schalter korrekt und bei jeder Etage an derselben Position sind)

# **Grund: Stopp Haltezeit Parameter falsch gesetzt Abhilfe: Parameter in folgender Reihenfolge ändern:**

- a) **C1-04** um 0.2s verringern
- b) **P6-06** um 0.1 verringern
- c) **P6-07** um 0.1s verringern

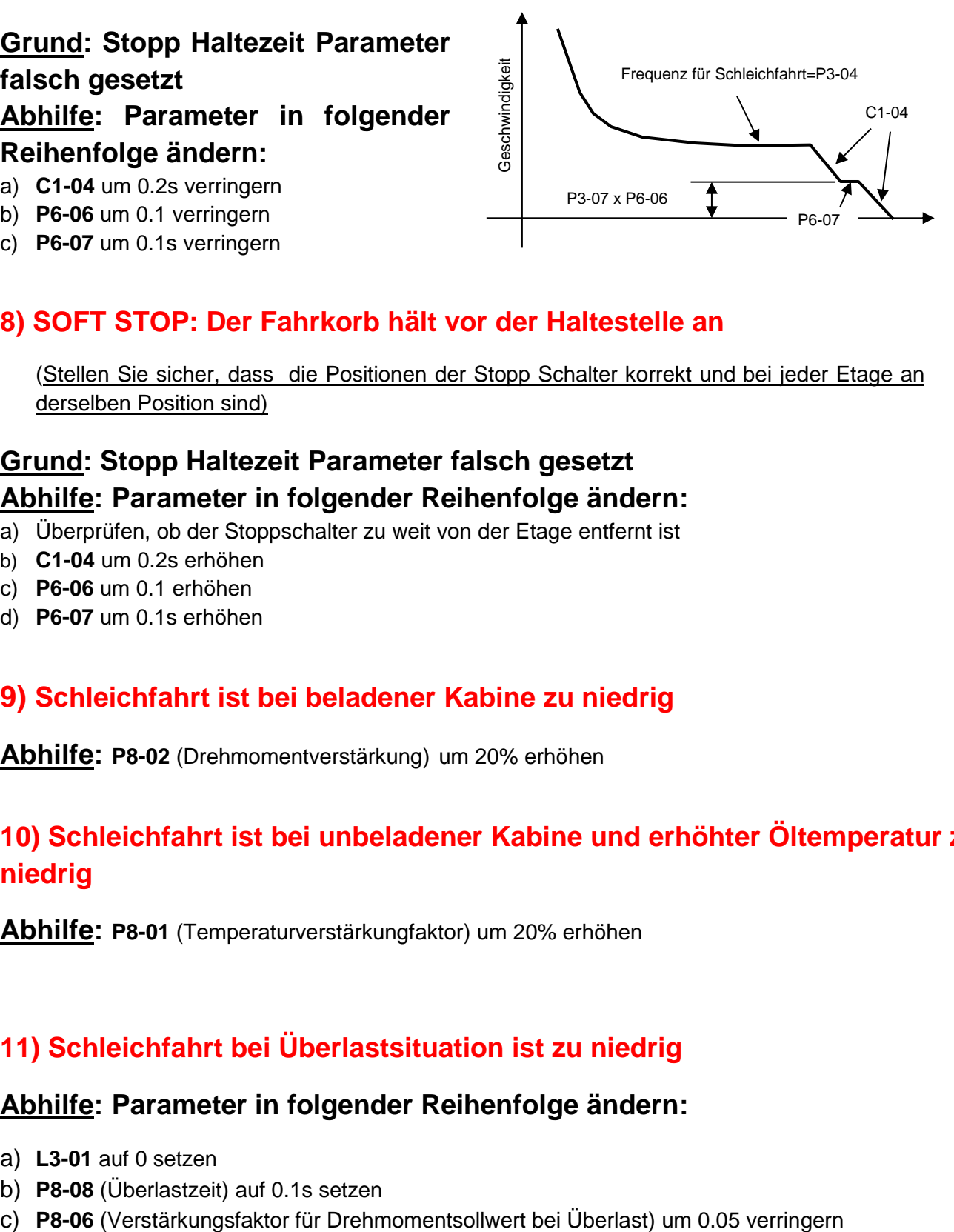

## **8) SOFT STOP: Der Fahrkorb hält vor der Haltestelle an**

(Stellen Sie sicher, dass die Positionen der Stopp Schalter korrekt und bei jeder Etage an derselben Position sind)

### **Grund: Stopp Haltezeit Parameter falsch gesetzt Abhilfe: Parameter in folgender Reihenfolge ändern:**

- a) Überprüfen, ob der Stoppschalter zu weit von der Etage entfernt ist
- b) **C1-04** um 0.2s erhöhen
- c) **P6-06** um 0.1 erhöhen
- d) **P6-07** um 0.1s erhöhen

## **9) Schleichfahrt ist bei beladener Kabine zu niedrig**

**Abhilfe: P8-02** (Drehmomentverstärkung) um 20% erhöhen

## **10) Schleichfahrt ist bei unbeladener Kabine und erhöhter Öltemperatur zu niedrig**

**Abhilfe: P8-01** (Temperaturverstärkungfaktor) um 20% erhöhen

#### **11) Schleichfahrt bei Überlastsituation ist zu niedrig**

#### **Abhilfe: Parameter in folgender Reihenfolge ändern:**

- a) **L3-01** auf 0 setzen
- b) **P8-08** (Überlastzeit) auf 0.1s setzen
- 

## **Wie werden die Parameter geändert?**

Programmiermenü aufrufen → Parameter auswählen (z.B. *C1-04=1.80s*) → ENTER drücken → Erhöhen oder Verringern des Werts mittels der Pfeiltasten (z.B. *C1-04=1.80 – 0.2 =1.6s*) ENTER drücken.

Die Ux-xx Parameter werden über das Monitormenü aufgerufen. Alle anderen Parameter werden über das Programmiermenü.

## **Wie werden die Geschwindigkeitsparameter korrigiert falls die Öltemperatur über 30°C ist?**

Die erlernten Werte werden hier auf eine Öltemperatur von 22°C zurückgerechnet.

- 1) Lernprozedur bei der erhöhten Öltemperatur durchführen (z.B.35°C) und speichern.
- 2) Eine Hubfahrt durchführen.
- 3) Ins Programmenü gehen und die Werte der Parameter **P3-16, P3-10, P3-11, P3-12, P3-13, P8-01**  und **P8-02** notieren.
- 4) Temperatursensor an der Frequenzumrichterklemme **A1** abklemmen.
- 5) In den Programmiermodus gehen und **H3-04** auf **+22.00 setzen**
- 6) **P4-01=1** setzen (Grundberechnungen durchführen)
- 7) **P3-10** Parameter berechnen Konstante H berechnen: **H** = 1+(**P3-16** - 22°C)x0.004 = 1+(35°C – 22°C)x0.004 = 1.052; **P3-10** mit **H multiplizieren**; **P3-10** x **H** = 84% x 1.052 = 88,4%
- 8) In den Programmiermodus gehen und **P3-10** auf den berechneten Wert setzen (z.B. P3-10= 88,4%)
- 9) Schritte **7** and **8** für **P3-11**, **P3-12** und **P3-13** wiederholen.
- 10) Kabel des Temperatursensors wieder an **A1** anklemmen.
- 11) In den Programmiermodus gehen und **H3-04** auf –51.00 setzen.
- 12) In den Programmiermodus gehen und **P8-01** und **P8-02** um 10% höher als die notierten Werte von Schritt **3** eingeben.

**Bemerkung:** Die obige Berechnungen sind nur eine Annäherung. Es ist ratsam die Lernfahrt zu wiederholen nachdem die Öltemperatur unter 30°C gefallen ist.